**Ayuntamiento de La Nucía**

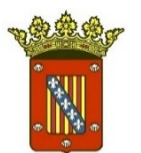

## **GUÍA PARA LA PRESENTACIÓN DE DOCUMENTOS POR PARTE DE EMPLEADOS A TRAVÉS DE LA SEDE ELECTRÓNICA**

Guía para la presentación de documentos por parte de empleados a través de la sede electrónica 1

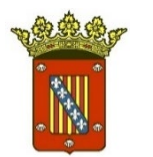

## **1. CERTIFICADO DE FIRMA ELECTRÓNICA**

Necesitamos disponer de certificado de firma electrónica:

- Si no se dispone de dicho certificado, en la Secretaría del Ayuntamiento de La Nucía, así como en sus extensiones administrativas, puede solicitarse sin necesidad de cita previa.
- También puede obtenerlo en cualquier otra institución u organismo habilitado para ello.

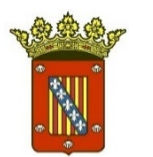

# **2. SEDE ELECTRÓNICA**

Para acceder a la Sede Electrónica del Ayuntamiento de La Nucía: Pinchando en este enlace, o escribiéndolo en nuestro navegador: <https://lanucia.sedelectronica.es/>

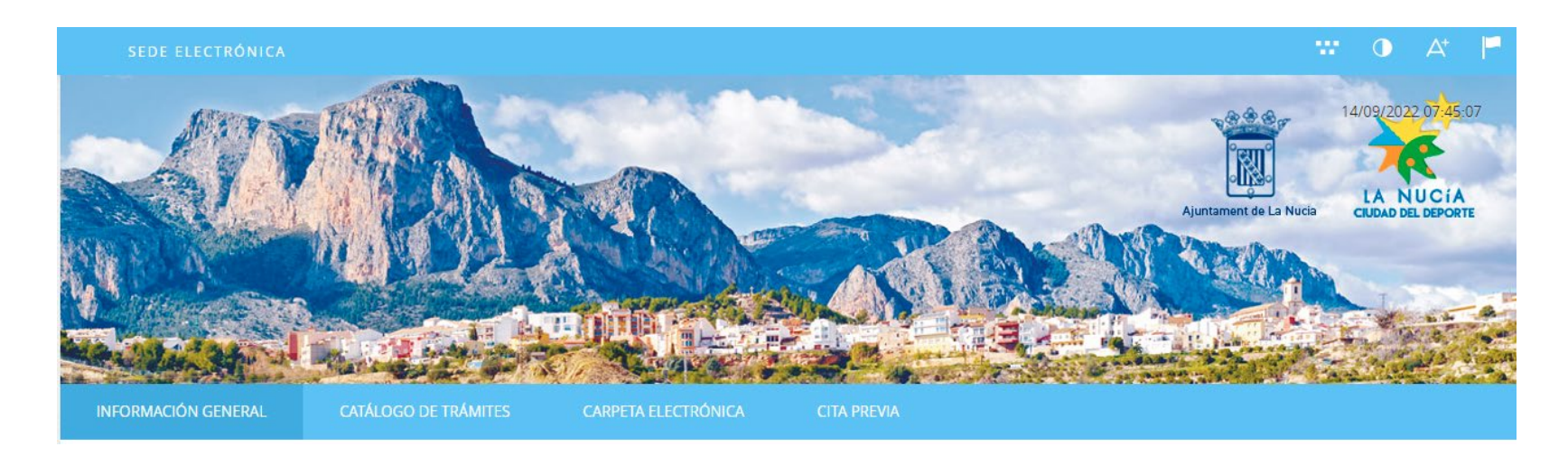

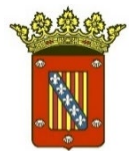

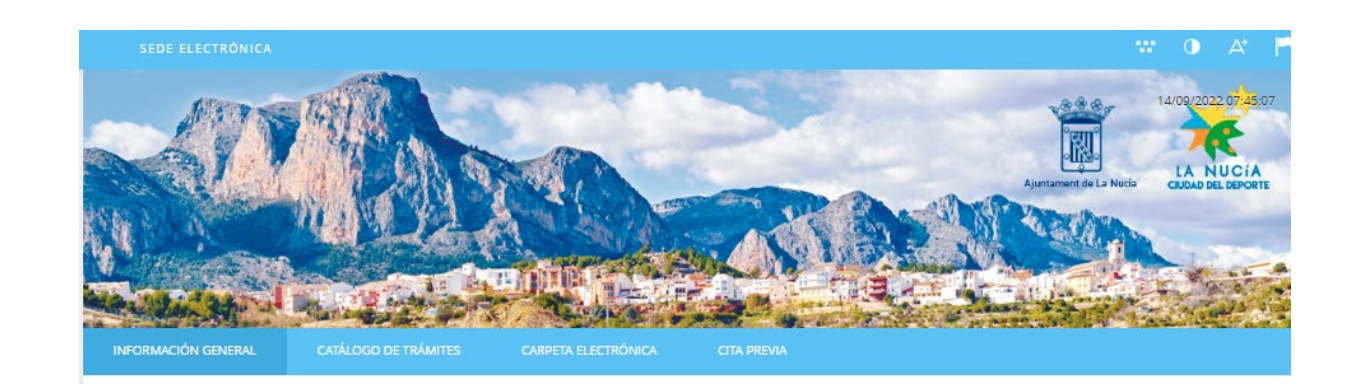

### **Ayuntamiento de La Nucía**

#### Catálogo de trámites

#### TRÁMITES DESTACADOS

- \* LN-00071 TALLER DE EMPLEO. Solicitudes de candidatos a personal directivo y docente para el Taller de Empleo para mujeres "El Captivador I". (Plazo hasta el 14 de septiembre)
- \* LN-00069 CONTRATACIÓN. Proposiciones alternativas a la concesión demanial para la explotación de determinadas instalaciones deportivas de la Ciudad Deportiva Camilo Cano por parte de la Fundación Deportiva y Cultural La Nucla. (Plazo hasta el 24 de octubre)
- \* Justificación Subvención Transporte Universitario, FP y Bachillerato. Curso 2021-2022. FASE 2 (Plazo de solicitud hasta el 15 de septiembre 2022 a las 23:59h)
- \* LN-00070 COMERCIO. Concurso de Ideas empresariales vinculadas a la innovación, el turismo y la sostenibilidad "La Nucía emprende". (Plazo hasta el 13 de octubre)

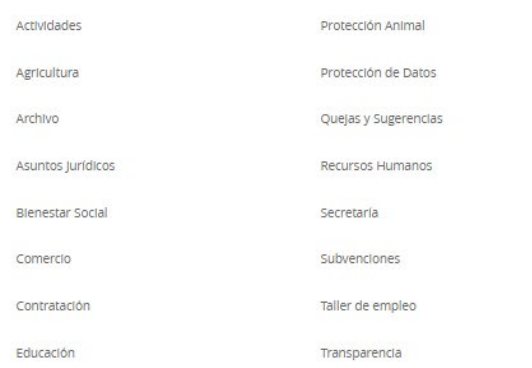

### Mi carpeta electrónica

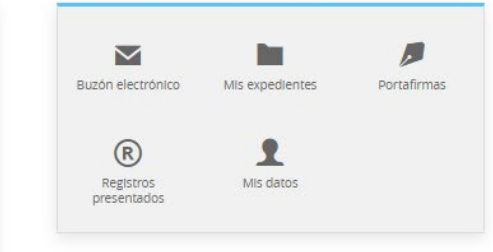

### Servicios electrónicos

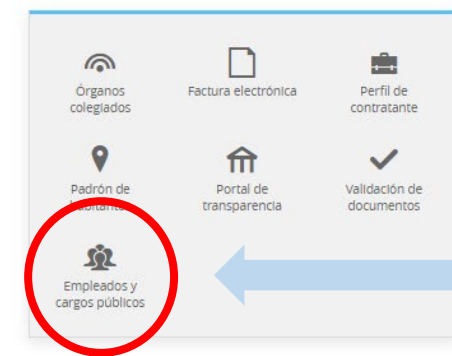

## Acceso a los trámites para empleados

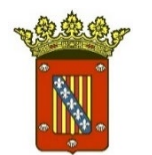

## **3. IDENTIFICACIÓN ELECTRÓNICA**

- **1.** Pinchamos en Servicios Electrónicos Empleados y Cargos Públicos.
- **2.** Una vez pinchemos, nos solicitará identificación electrónica mediante cl@ve:

#### **IDENTIFICACIÓN ELECTRÓNICA**

En virtud del artículo 9 de la Ley 39/2015, de 1 de octubre, del Procedimiento Administrativo Común de las Administraciones Públicas, las Administraciones Públicas están obligadas a verificar la Identidad de los Interesados en el procedimiento administrativo

Con el fin de garantizar el no repudio de las actuaciones que realice, el sistema guardará una auditoría con sellado de tiempo de todas las operaciones

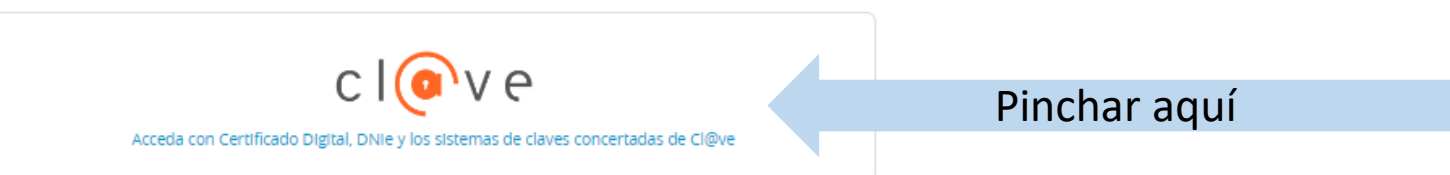

### Servicios electrónicos

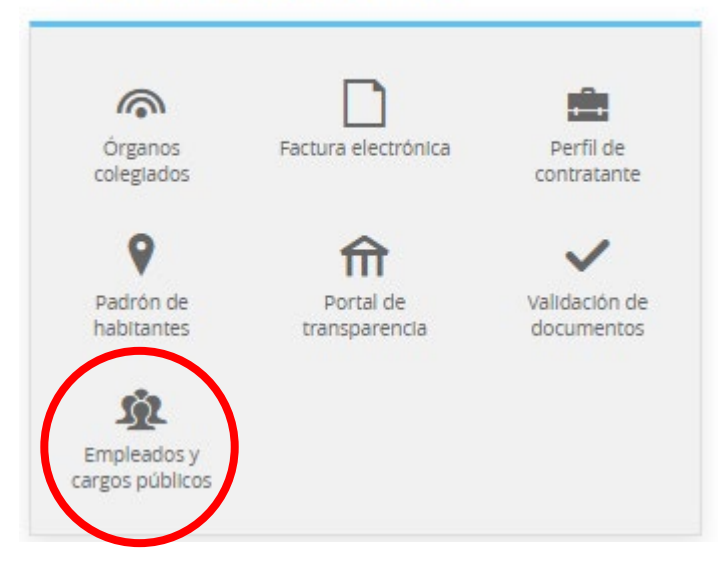

Guía para la presentación de documentos por parte de empleados a través de la sede electrónica

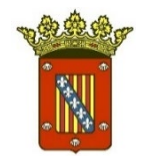

## **3.** A continuación, se solicitará el método de identificación.

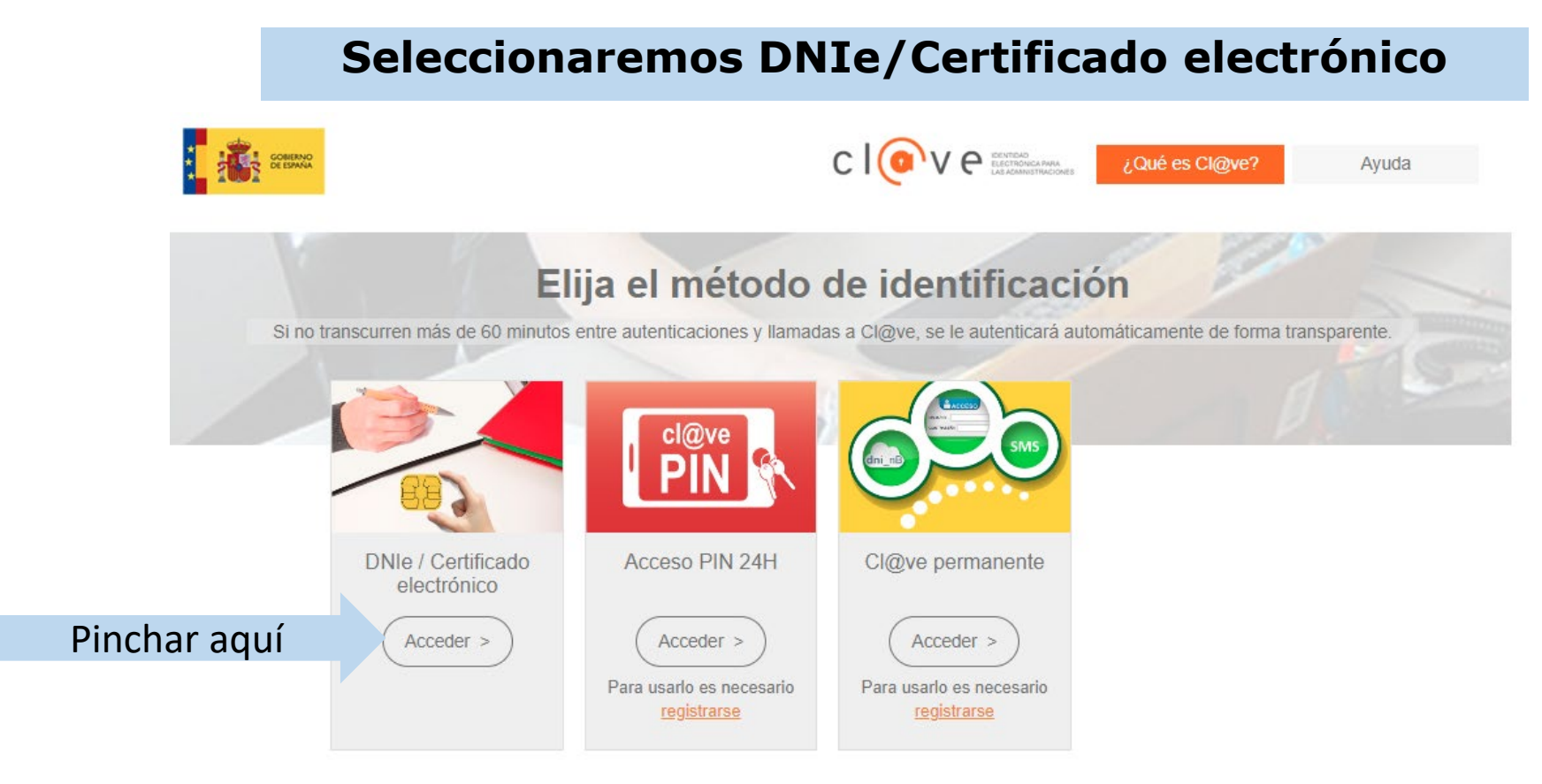

Guía para la presentación de documentos por parte de empleados a través de la sede electrónica 6

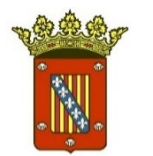

# **4. ACCESO A LOS TRÁMITES**

**1.** La siguiente pantalla nos enseña todos los trámites disponibles para empleados y cargos públicos:

TRÁMITES PARA EMPLEADOS Y CARGOS PÚBLICOS

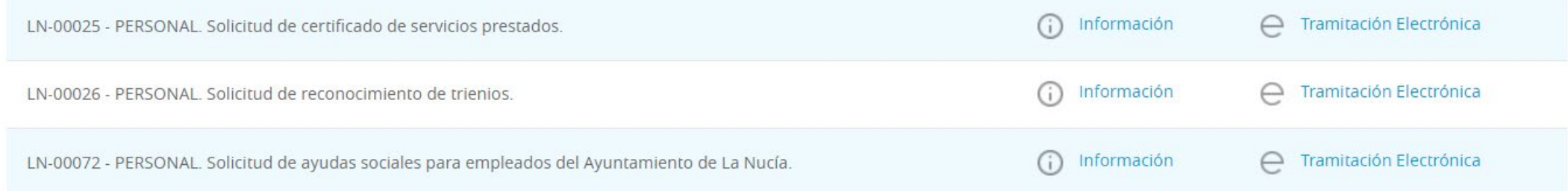

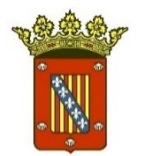

# **5. TRAMITAR ELECTRÓNICAMENTE**

- **1.** Buscar el trámite que queramos realizar
- **2.** Pinchar en "Tramitación Electrónica"

### TRÁMITES PARA EMPLEADOS Y CARGOS PÚBLICOS

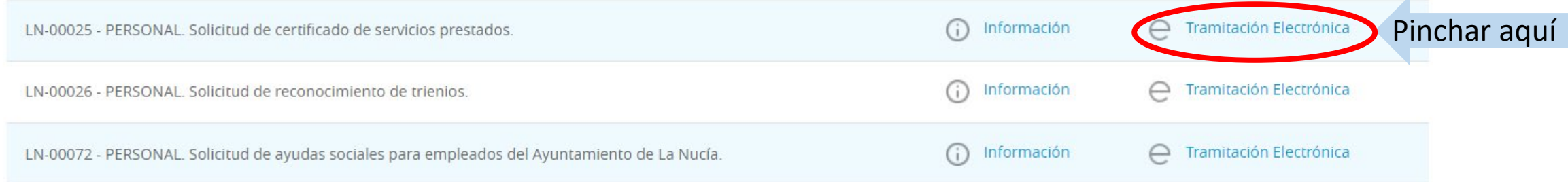

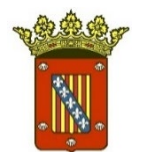

### **3.** Seleccionar si actuamos en nombre propio o en representación de otra persona:

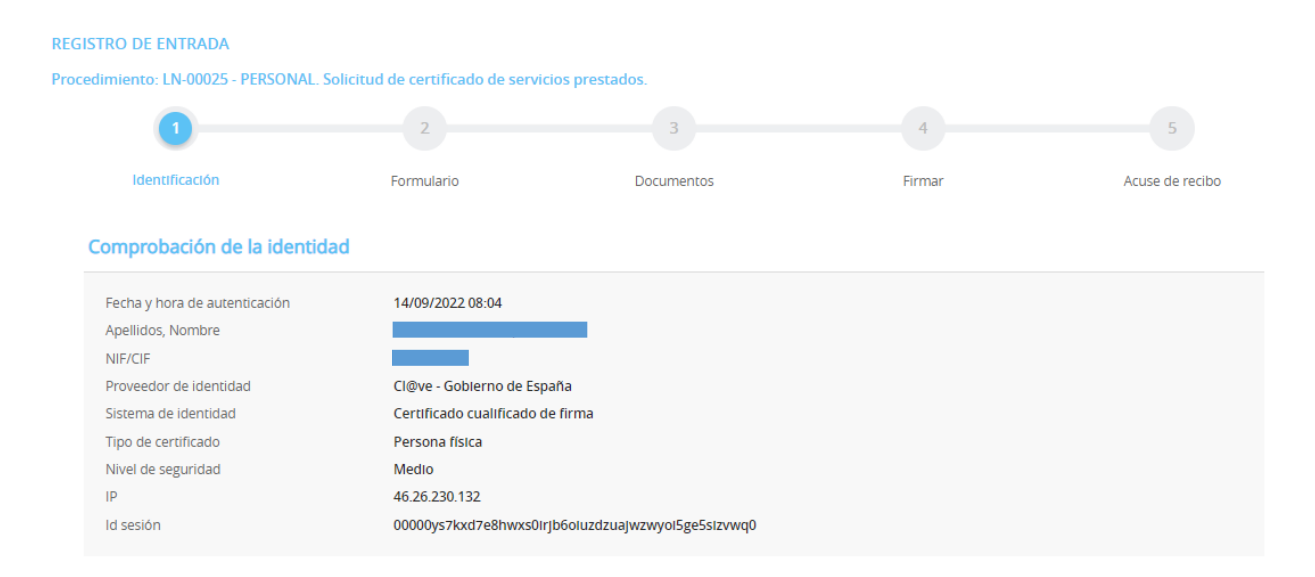

#### ¿Cómo actúo en este trámite?

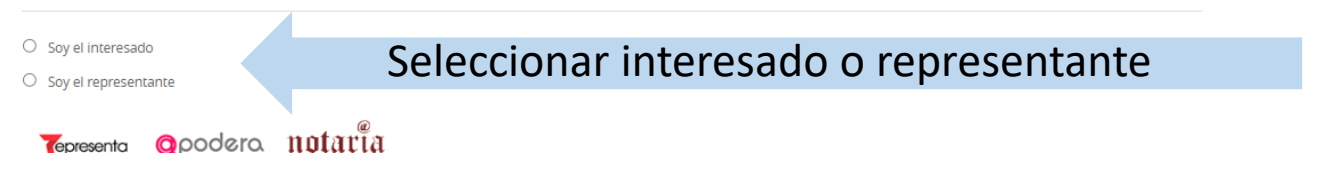

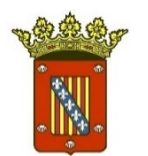

### **Ayuntamiento de La Nucía**

**4.** Rellenar el formulario de solicitud y pulsar sIGUIENTE

Es posible que algunos campos sean obligatorios. Si no se rellenan no nos dejará avanzar a la siguiente pantalla

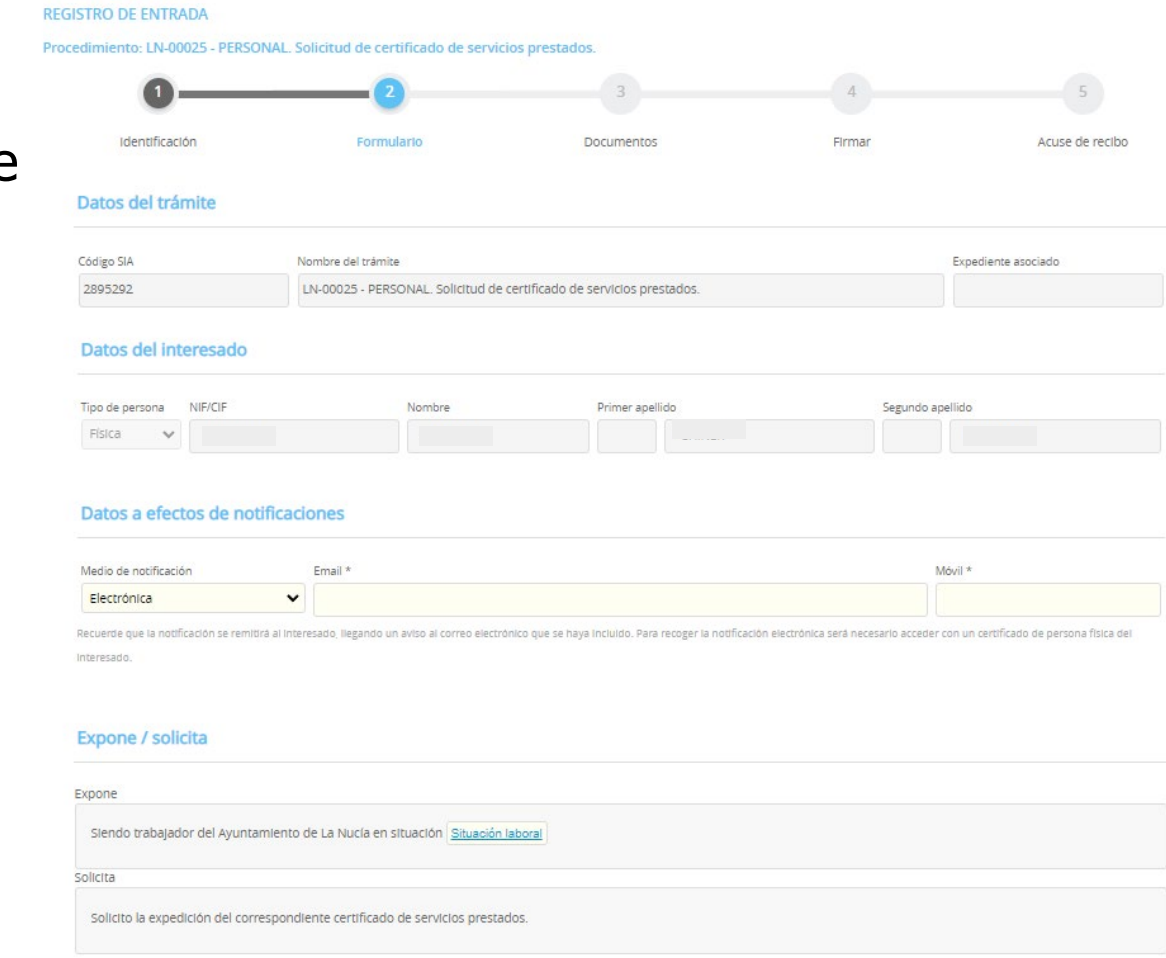

Pinchar aquí

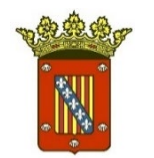

## **5.** Adjuntar documentación

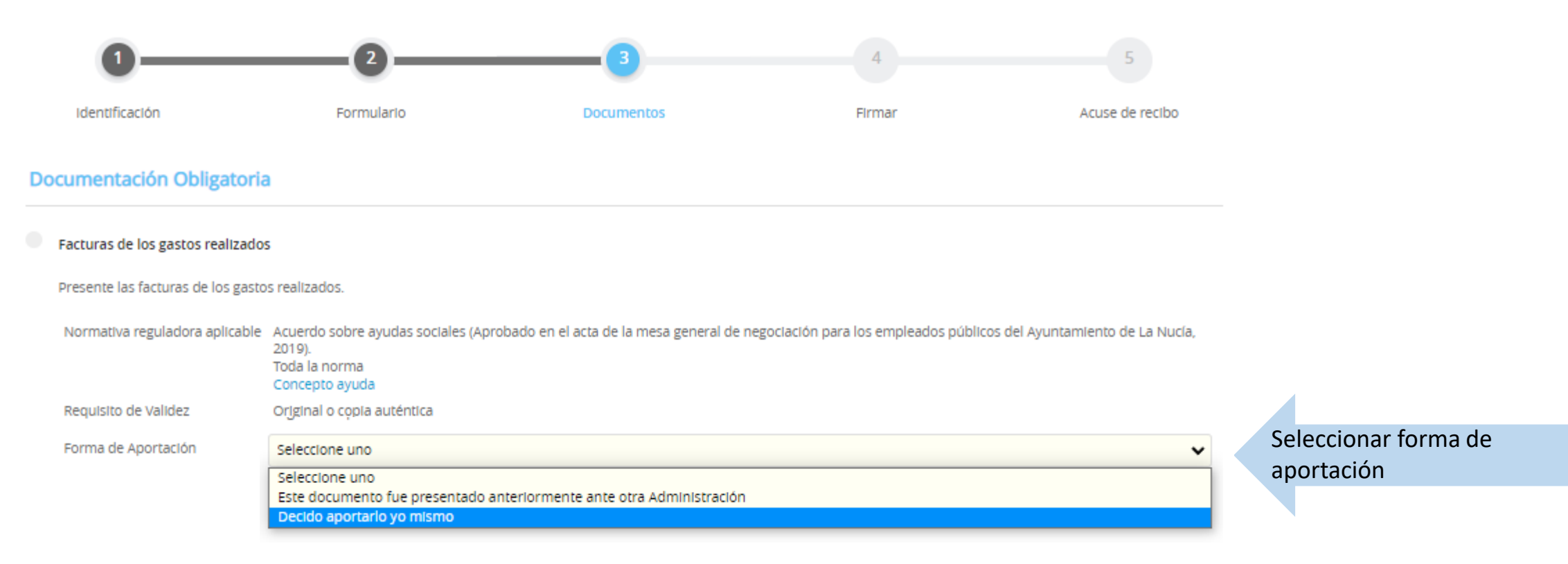

Habitualmente seremos nosotros los que presentemos documentación, por lo que seleccionaremos "Decido aportarlo yo mismo"**ADJUNTAR** 

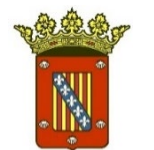

- **6.** Insertar requisito de validez. Puede ser original o copia auténtica.
- **7.** Escribir la descripción o título del documento

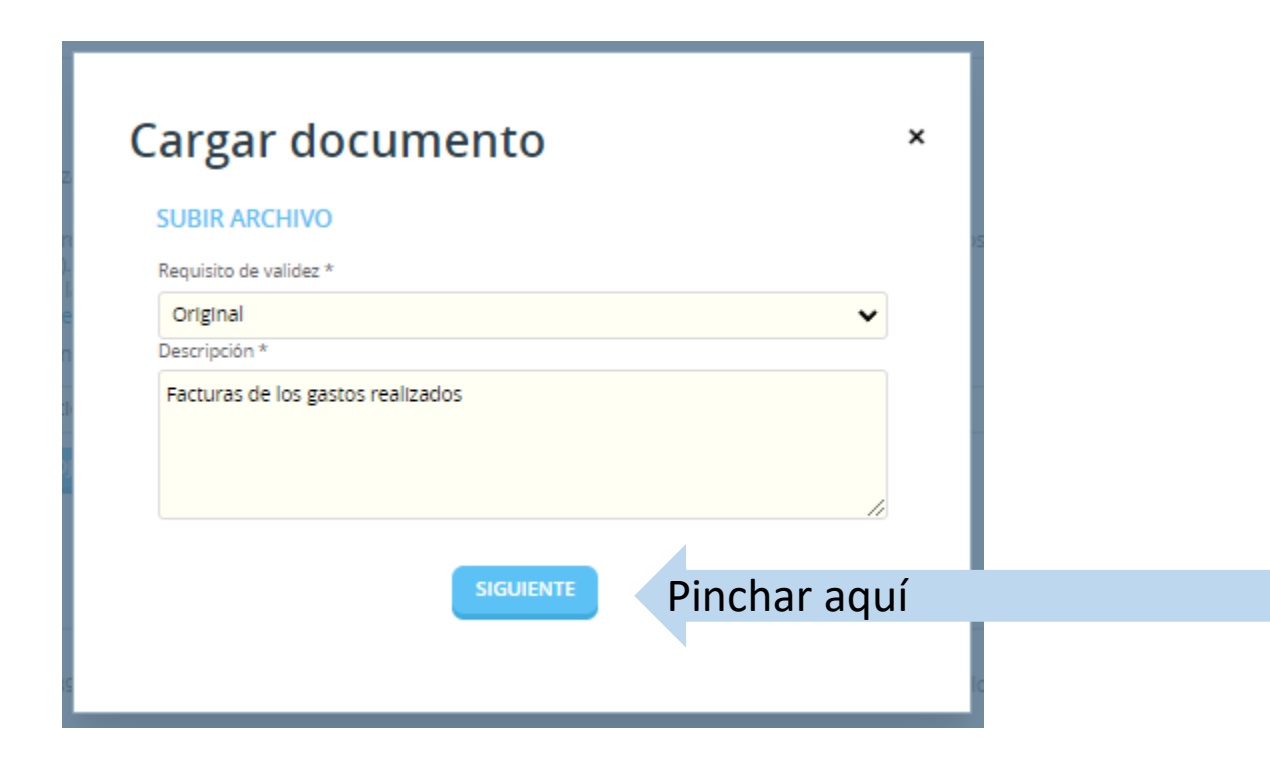

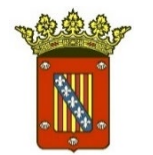

## **8.** Adjuntar el documento

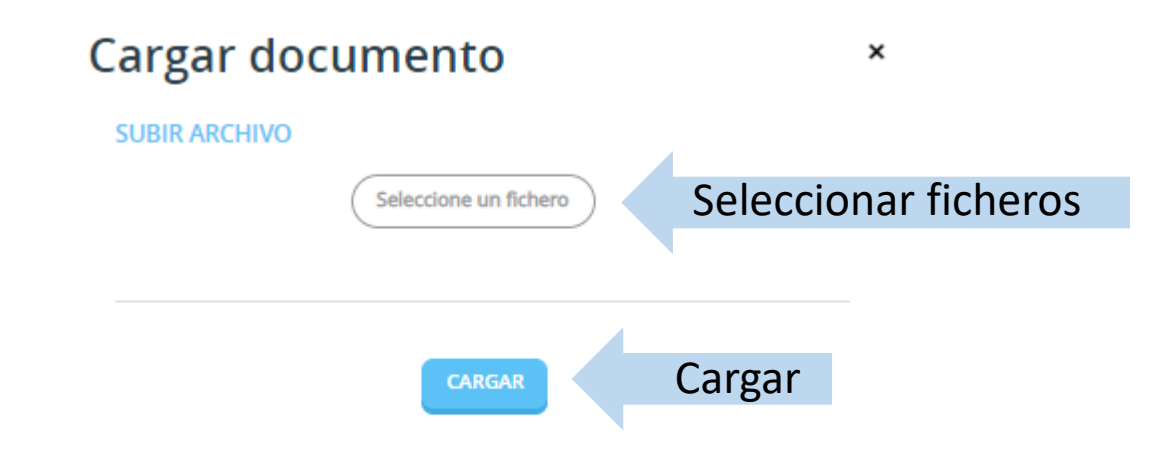

**9.** Cuando acabemos de adjuntar toda la documentación, pulsamos

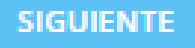

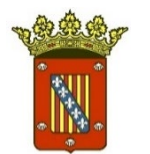

# **6. FIRMAR ELECTRÓNICAMENTE**

1. El último paso es firmar la solicitud. Cuando acabamos de adjuntar la documentación, solo debemos revisar que todo esté correcto.

2. Marcar el consentimiento sobre Protección de Datos y la declaración de la voluntad de firmar la solicitud.

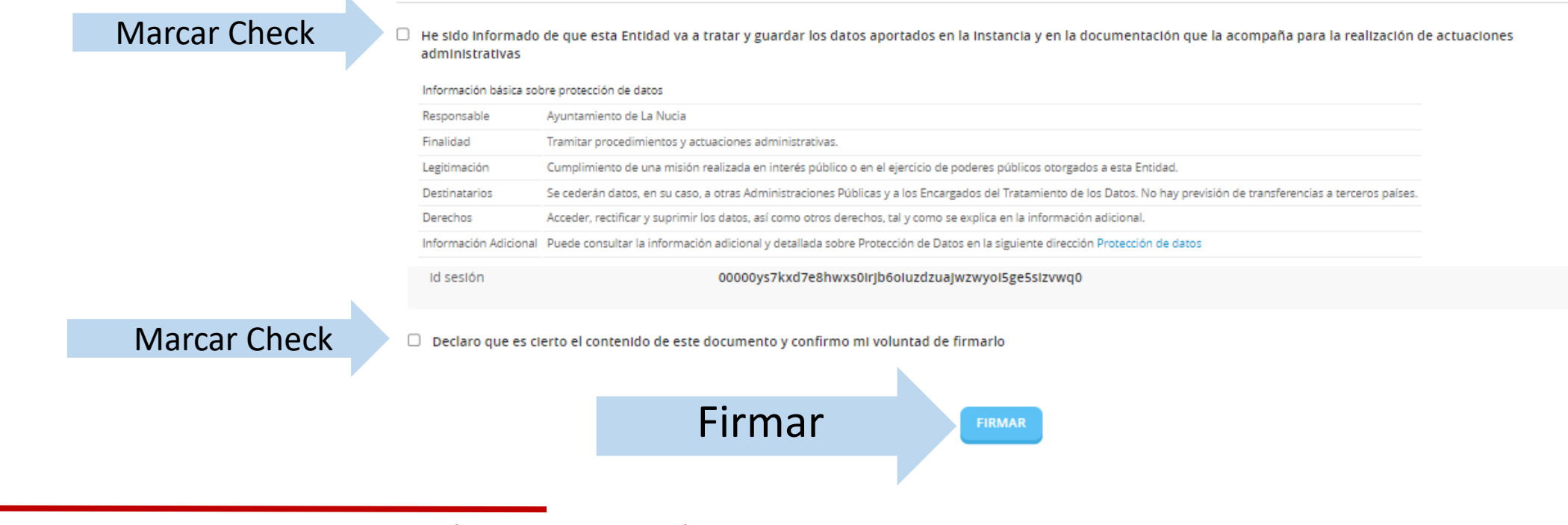

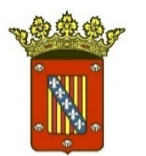

## **7. JUSTIFICANTE-ACUSE DE RECIBO**

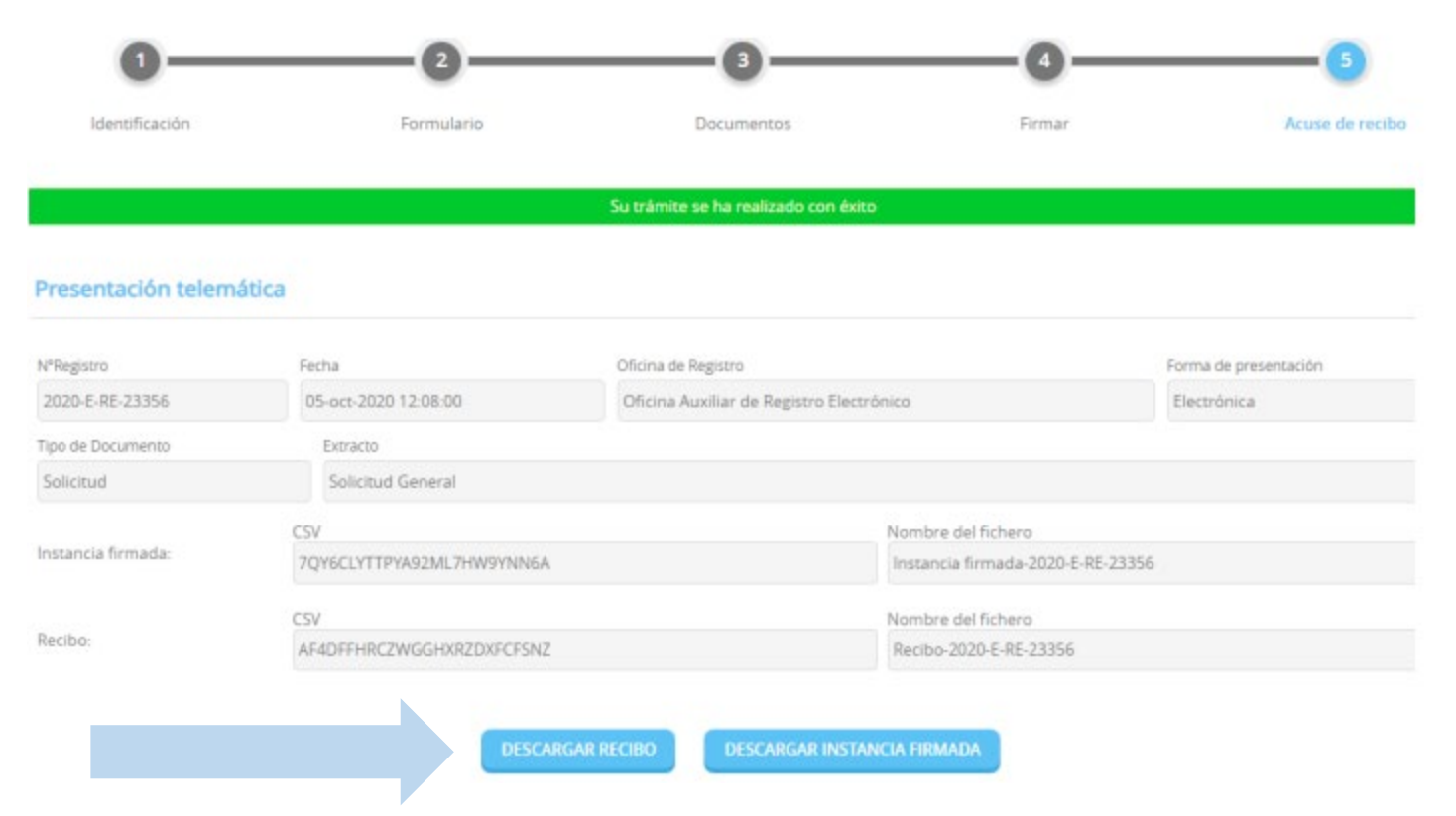

## **Aquí podemos descargar el recibo y la instancia**